# **newslynx-sc-google-analytics**

*Release 0.0.1*

**Sep 27, 2017**

## **Contents**

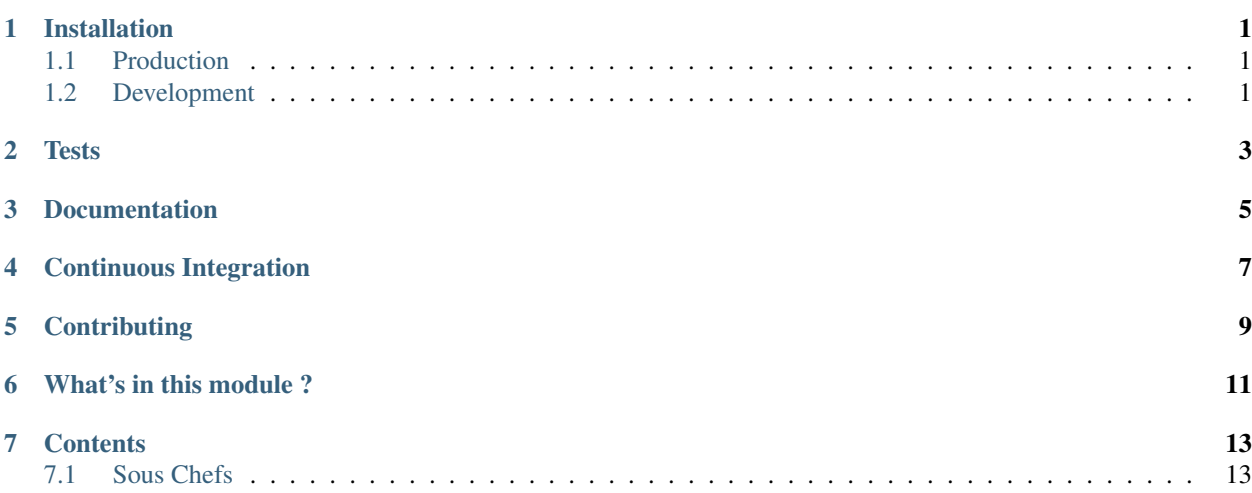

### Installation

### <span id="page-4-1"></span><span id="page-4-0"></span>**Production**

To install newslynx-sc-google-analytics for an active installation of newslynx-core, run the following command:

\$ newslynx sc-install https://github.com/newslynx/newslynx-sc-google-analytics.git

To add newslynx-sc-google-analytics all orgnaizations, run:

\$ newslynx sc-sync

### <span id="page-4-2"></span>**Development**

If you want to modify / add Sous Chefs to newslynx-sc-google-analytics, do the following:

NOTE Will install a fresh version of newslynx via pip.

```
$ git clone https://github.com/newslynx/newslynx-sc-google-analytics.git
$ cd newslynx-sc-google-analytics
$ pip install --editable .
```
You should now be able to run newslynx-sc-google-analytics's Sous Chefs in development mode

```
% newslynx sc-run newslynx_sc_google_analytics/say_my_name.yaml --myname='Brian,
˓→Abelson'
```
**Tests** 

<span id="page-6-0"></span>Requires nose

\$ make all\_tests

## **Documentation**

<span id="page-8-0"></span>Documentation for newslynx-sc-google-analytics is hosted on [Read The Docs.](http://newslynx-sc-google-analytics.readthedocs.org/)

It's generated via the following steps

- converts this file (README.md) into a ReStructured Text file, saving it to [docs/index.rst](https://github.com/newslynx/newslynx-sc-google-analytics/blob/master/docs/index.rst)
- runs newslynx sc-docs newslynx\_sc\_google\_analytics -f rst to generate documentation for all the Sous Chefs in newslynx-sc-google-analytics and saves the output to [docs/sous-chefs.rst](https://github.com/newslynx/newslynx-sc-google-analytics/blob/master/docs/sous-chefs.rst)
- Builds Sphinx Documentation from these files.

Continuous Integration

<span id="page-10-0"></span>Builds for newslynx-sc-google-analytics can be found on [Travis](https://travis-ci.org/newslynx/newslynx-sc-google-analytics)

**Contributing** 

<span id="page-12-0"></span>See the [contributing guidelines.](https://github.com/newslynx/newslynx-sc-google-analytics/blob/master/CONTRIBUTING.md)

### What's in this module ?

#### <span id="page-14-0"></span>• [README.md](https://github.com/newslynx/newslynx-sc-google-analytics/blob/master/README.md)

```
– This file
```
- [VERSION](https://github.com/newslynx/newslynx-sc-google-analytics/blob/master/VERSION)
	- newslynx-sc-google-analytics's source-of-truth version.
- [requirements.txt](https://github.com/newslynx/newslynx-sc-google-analytics/blob/master/requirements.txt)
	- newslynx-sc-google-analytics's python dependencies.
- [MANIFEST.in](https://github.com/newslynx/newslynx-sc-google-analytics/blob/master/MANIFEST.in)
	- Specifications for which files to include in the PyPI distribution.
	- See the docs on this [here.](https://docs.python.org/2/distutils/sourcedist.html#specifying-the-files-to-distribute)
- [setup.py](https://github.com/newslynx/newslynx-sc-google-analytics/blob/master/setup.py)
	- Specification's for building newslynx-sc-google-analytics's PyPI distribution.
- [.travis.yml](https://github.com/newslynx/newslynx-sc-google-analytics/blob/master/.travis.yml)
	- Configurations for Travis Continuous Integration
	- You must activate this project on [travis-ci.org](https://github.com/newslynx/newslynx-sc-google-analytics/blob/master/http://travis-ci.org/) for this to run on subsequent updates.
- [Makefile](https://github.com/newslynx/newslynx-sc-google-analytics/blob/master/Makefile)
	- Helpers for managing newslynx-sc-google-analytics.
	- Includes:
		- \* make clean:
			- · Cleans out cruft from this directory.
		- \* make install:

· Installs newslynx-sc-google-analytics. Assumes that you're in a virtual environment.

\* make all\_tests:

· Runs the tests.

\* make readme

· Converts this file to .rst, including a table of contents, and saves it to [docs/index.rst](https://github.com/newslynx/newslynx-sc-google-analytics/blob/master/docs/index.rst)

- \* make sous\_chef\_docs
	- · Programmtically generates [Sous Chef documentation](https://github.com/newslynx/newslynx-sc-google-analytics/blob/master/docs/sous-chefs.rst) by running newslynx sc-docs newslynx\_sc\_google\_analytics/ --format=rst > docs/sous-chefs.rst.
- \* make all\_docs:
	- · Builds the sphinx docs for newslynx-sc-google-analytics by running the above two commands.
- \* make view\_docs
	- · Serves documentation at [localhost:8000](http://localhost:8000)
- \* make register:
	- · Registers newslynx-sc-google-analytics on [PyPI.](https://pypi.python.org/pypi)
- \* make distribute:
	- · Publishes a new version of newslynx-sc-google-analytics to PyPI.
- [CONTRIBUTING.md](https://github.com/newslynx/newslynx-sc-google-analytics/blob/master/CONTRIBUTING.md)
- [newslynx\\_sc\\_google\\_analytics](https://github.com/newslynx/newslynx-sc-google-analytics/blob/master/newslynx_sc_google_analytics/)
	- newslynx-sc-google-analytics's source code and Sous Chef configuration files.
- [docs](https://github.com/newslynx/newslynx-sc-google-analytics/blob/master/docs/)
	- Sphnix documentation for newslynx-sc-google-analytics
- [tests](https://github.com/newslynx/newslynx-sc-google-analytics/blob/master/tests/)
	- nose tests for newslynx-sc-google-analytics

### **Contents**

### <span id="page-16-1"></span><span id="page-16-0"></span>**Sous Chefs**

newslynx-sc-google-analytics provides access to the following Sous Chefs

#### **Google Analytics Pageviews by Device Type for content Items**

- Computes the total pageviews for content items by device type.
- This Sous Chef runs the python module newslynx\_sc\_google\_analytics. ContentDeviceSummaries.
- API Slug: google-analytics-to-content-device-summaries

#### **Usage**

#### **Standalone**

Run this Sous Chef via the api, passing in arbitrary runtime options, and stream it's output.

\$ newslynx api sous-chefs cook -d=newslynx\_sc\_google\_analytics/google\_analytics\_to\_ ˓<sup>→</sup>content\_device\_summaries.yaml --passthrough \*\*options

#### Run this Sous Chef via the api, and if applicable, send it's output to bulkload.

\$ newslynx api sous-chefs cook -d=newslynx\_sc\_google\_analytics/google\_analytics\_to\_ ˓<sup>→</sup>content\_device\_summaries.yaml \*\*options

#### Do either of the above two, but pass in a recipe file

\$ newslynx api sous-chefs cook -d=recipe.yaml

#### **Recipes**

Add this Sous Chef to your authenticated org

```
$ newslynx api sous-chefs create -d=newslynx_sc_google_analytics/google_analytics_to_
˓→content_device_summaries.yaml
```
Create a Recipe with this Sous Chef with command line options.

```
$ newslynx api recipes create sous_chef=google-analytics-to-content-device-summaries
˓→**options
```
#### Alternatively pass in a recipe file.

```
$ newslynx api recipes create sous chef=google-analytics-to-content-device-summaries -
˓→-data=recipe.yaml
```
Save the outputted id of this recipe, and execute it via the API. **NOTE** This will place the recipe in a task queue.

\$ newslynx api recipes cook id=<id>

Alternatively, run the Recipe, passing in arbitrary runtime options, and stream it's output: NOTE Will not execute the SousChef's load method.

\$ newslynx api recipes cook id=<id> --passthrough \*\*options

#### **Development**

Pass runtime options to google-analytics-to-content-device-summaries and stream output. NOTE Will not execute the SousChef's load method.

```
$ newslynx sc-run newslynx_sc_google_analytics/google_analytics_to_content_device_
˓→summaries.yaml option=value1
```
Alternatively pass in a recipe file

```
$ newslynx sc-run newslynx_sc_google_analytics/google_analytics_to_content_device_
˓→summaries.yaml --recipe=recipe.yaml
```
#### **Options**

In addition to default recipe options, google-analytics-to-content-device-summaries also accepts the following

• days

- The number of days past a content item's creation date after which we will stop computing these counts.
- Should be rendered with a number form.
- Accepts inputs of type:
	- \* numeric
- Defaults to 30
- content\_item\_types
- The content item types to calculate share counts for.
- Should be rendered with a text form.
- Choose from:
	- \* video
	- \* article
	- \* slideshow
	- \* interactive
	- \* podcast
	- \* all
- Accepts inputs of type:
	- \* string
- Defaults to all

#### **Metrics**

google-analytics-to-content-device-summaries generates the following Metrics

- ga\_pageviews\_mobile
	- Display name: Mobile Pageviews
	- Type: count
	- Content Levels:
		- \* summary
		- \* comparison
	- Org Levels:
		- \* summary
- ga\_pageviews\_tablet
	- Display name: Tablet Pageviews
	- Type: count
	- Content Levels:
		- \* summary
		- \* comparison
	- Org Levels:
		- \* summary
- ga\_pageviews\_desktop
	- Display name: Desktop Pageviews
	- Type: count
	- Content Levels:
		- \* summary
- \* comparison
- Org Levels:
	- \* summary

#### **Google Analytics Domain Facets For Content Items**

- Creates faceted metrics for pageviews by referrer for content items.
- This Sous Chef runs the python module newslynx\_sc\_google\_analytics. ContentDomainFacets.
- API Slug: google-analytics-to-content-domain-facets

#### **Usage**

#### **Standalone**

Run this Sous Chef via the api, passing in arbitrary runtime options, and stream it's output.

```
$ newslynx api sous-chefs cook -d=newslynx_sc_google_analytics/google_analytics_to_
˓→content_domain_facets.yaml --passthrough **options
```
Run this Sous Chef via the api, and if applicable, send it's output to bulkload.

```
$ newslynx api sous-chefs cook -d=newslynx_sc_google_analytics/google_analytics_to_
˓→content_domain_facets.yaml **options
```
Do either of the above two, but pass in a recipe file

```
$ newslynx api sous-chefs cook -d=recipe.yaml
```
#### **Recipes**

Add this Sous Chef to your authenticated org

```
$ newslynx api sous-chefs create -d=newslynx_sc_google_analytics/google_analytics_to_
˓→content_domain_facets.yaml
```
Create a Recipe with this Sous Chef with command line options.

```
$ newslynx api recipes create sous_chef=google-analytics-to-content-domain-facets
˓→**options
```
Alternatively pass in a recipe file.

```
$ newslynx api recipes create sous_chef=google-analytics-to-content-domain-facets --
˓→data=recipe.yaml
```
Save the outputted id of this recipe, and execute it via the API. NOTE This will place the recipe in a task queue.

```
$ newslynx api recipes cook id=<id>
```
Alternatively, run the Recipe, passing in arbitrary runtime options, and stream it's output: NOTE Will not execute the SousChef's load method.

\$ newslynx api recipes cook id=<id> --passthrough \*\*options

#### **Development**

Pass runtime options to google-analytics-to-content-domain-facets and stream output. NOTE Will not execute the SousChef's load method.

```
$ newslynx sc-run newslynx_sc_google_analytics/google_analytics_to_content_domain_
˓→facets.yaml option=value1
```
Alternatively pass in a recipe file

```
$ newslynx sc-run newslynx_sc_google_analytics/google_analytics_to_content_domain_
˓→facets.yaml --recipe=recipe.yaml
```
#### **Options**

In addition to default recipe options, google-analytics-to-content-domain-facets also accepts the following

- days
	- The number of days past a content item's creation date after which we will stop computing these counts.
	- Should be rendered with a number form.
	- Accepts inputs of type:
		- \* numeric
	- Defaults to 30
- max\_facets
	- The maximum number of facets to include. Will sort by pageviews.
	- Should be rendered with a number form.
	- Accepts inputs of type:
		- \* numeric
	- Defaults to 20
- content\_item\_types
	- The content item types to calculate share counts for.
	- Should be rendered with a text form.
	- Choose from:
		- \* video
		- \* article
		- \* slideshow
		- \* interactive
- \* podcast
- \* all
- Accepts inputs of type:
	- \* string
- Defaults to all

#### **Metrics**

google-analytics-to-content-domain-facets generates the following Metrics

- ga\_pageviews\_by\_domain
	- Display name: Pageviews By Refering Domain
	- This is a faceted metric.
	- Type: count
	- Content Levels:
		- \* summary
- ga\_pageviews\_by\_article\_referrer
	- Display name: Pageviews By Refering article.
	- This is a faceted metric.
	- Type: count
	- Content Levels:
		- \* summary

#### **Google Analytics Timeseries For Content Items**

- Computes a timeseries of pageviews, entrances, and exits for content items.
- This Sous Chef runs the python module newslynx\_sc\_google\_analytics.ContentTimeseries.
- API Slug: google-analytics-to-content-timeseries

#### **Usage**

#### **Standalone**

Run this Sous Chef via the api, passing in arbitrary runtime options, and stream it's output.

```
$ newslynx api sous-chefs cook -d=newslynx_sc_google_analytics/google_analytics_to_
˓→content_timeseries.yaml --passthrough **options
```
Run this Sous Chef via the api, and if applicable, send it's output to bulkload.

```
$ newslynx api sous-chefs cook -d=newslynx_sc_google_analytics/google_analytics_to_
˓→content_timeseries.yaml **options
```
Do either of the above two, but pass in a recipe file

\$ newslynx api sous-chefs cook -d=recipe.yaml

#### **Recipes**

Add this Sous Chef to your authenticated org

```
$ newslynx api sous-chefs create -d=newslynx_sc_google_analytics/google_analytics_to_
˓→content_timeseries.yaml
```
Create a Recipe with this Sous Chef with command line options.

```
$ newslynx api recipes create sous_chef=google-analytics-to-content-timeseries
˓→**options
```
Alternatively pass in a recipe file.

```
$ newslynx api recipes create sous_chef=google-analytics-to-content-timeseries --
˓→data=recipe.yaml
```
Save the outputted id of this recipe, and execute it via the API. **NOTE** This will place the recipe in a task queue.

\$ newslynx api recipes cook id=<id>

Alternatively, run the Recipe, passing in arbitrary runtime options, and stream it's output: NOTE Will not execute the SousChef's load method.

\$ newslynx api recipes cook id=<id> --passthrough \*\*options

#### **Development**

Pass runtime options to google-analytics-to-content-timeseries and stream output. NOTE Will not execute the SousChef's load method.

```
$ newslynx sc-run newslynx_sc_google_analytics/google_analytics_to_content_timeseries.
˓→yaml option=value1
```
Alternatively pass in a recipe file

```
$ newslynx sc-run newslynx_sc_google_analytics/google_analytics_to_content_timeseries.
˓→yaml --recipe=recipe.yaml
```
#### **Options**

In addition to default recipe options, google-analytics-to-content-timeseries also accepts the following

• days

- How many days back should we search each day
- Should be rendered with a number form.
- Accepts inputs of type:
- \* numeric
- Defaults to 30
- content\_item\_types
	- The content item types to calculate share counts for.
	- Should be rendered with a text form.
	- Choose from:
		- \* video
		- \* article
		- \* slideshow
		- \* interactive
		- \* podcast
		- \* all
	- Accepts inputs of type:
		- \* string
	- Defaults to all

#### **Metrics**

google-analytics-to-content-timeseries generates the following Metrics

- ga\_pageviews
	- Display name: Pageviews
	- Type: count
	- Content Levels:
		- \* timeseries
		- \* summary
		- \* comparison
	- Org Levels:
		- \* timeseries
		- \* summary
- ga\_exits
	- Display name: Exits
	- Type: count
	- Content Levels:
		- \* timeseries
		- \* summary
		- \* comparison
	- Org Levels:
- \* timeseries
- \* summary
- ga\_entrances
	- Display name: Entrances
	- Type: count
	- Content Levels:
		- \* timeseries
		- \* summary
		- \* comparison
	- Org Levels:
		- \* timeseries
		- \* summary
- ga\_total\_time\_on\_page
	- Display name: Total Time on Page
	- Type: count
	- Content Levels:
		- \* timeseries
		- \* summary
		- \* comparison
	- Org Levels:
		- \* timeseries
		- \* summary
- ga\_avg\_time\_on\_page
	- Display name: Average Time on Page
	- This is a computed metric with the formula:
		- \* ROUND({ga\_total\_time\_on\_page} / NULLIF({ga\_pageviews}, 0), 2)
	- Content Levels:
		- \* timeseries
		- \* summary
		- \* comparison
	- Org Levels:
		- \* timeseries
		- \* summary
- ga\_per\_external
	- Display name: Percent External Traffic
	- This is a computed metric with the formula:
- \* ROUND({ga\_entrances} / NULLIF({ga\_pageviews}, 0), 2)
- Content Levels:
	- \* timeseries
	- \* summary
	- \* comparison
- Org Levels:
	- \* timeseries
	- \* summary
- ga\_per\_internal
	- Display name: Percent Internal Traffic
	- This is a computed metric with the formula:
		- \* ROUND(1 ( ${ga_{entrances}} / NULLIF({ga_{pageviews}}, 0), 2)$
	- Content Levels:
		- \* timeseries
		- \* summary
		- \* comparison
	- Org Levels:
		- \* timeseries
		- \* summary